# Our Search has an Elastic Heart

Terri Chu

## About Me

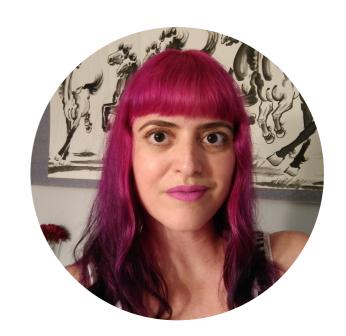

- Florida
- Georgia Tech
- Quality Assurance Performance Testing
- Iron Yard
- Back End Developer

# Why Elastic Search?

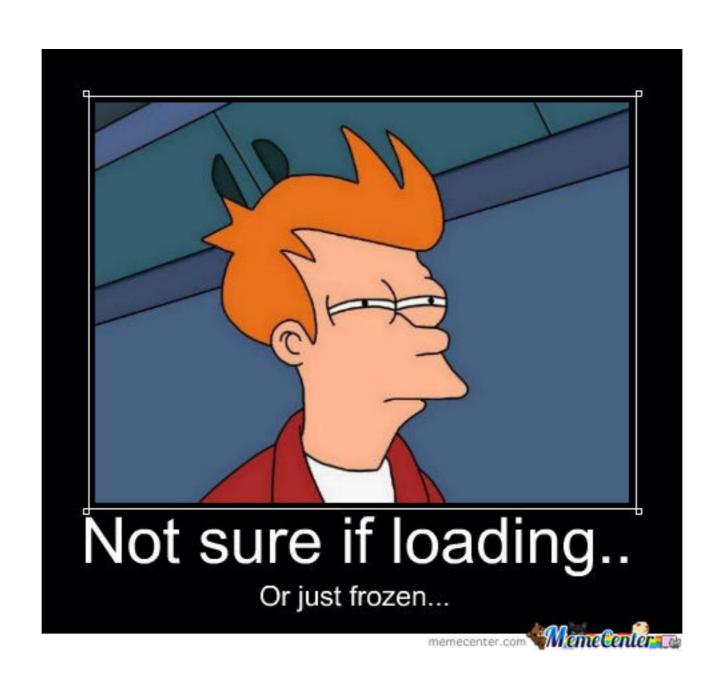

# What We'll Cover Today

- Elastic Search Lingo
- Setup Locally for use in Rails
- Creating Index and Documents
- Initial Data Load
- SQL —> Elastic Search
- Recap + Tips

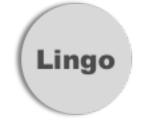

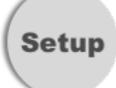

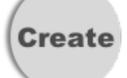

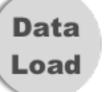

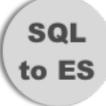

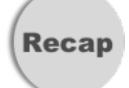

# Lingo

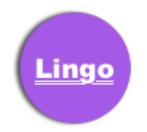

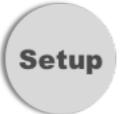

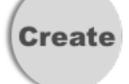

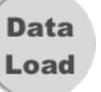

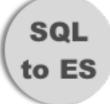

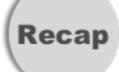

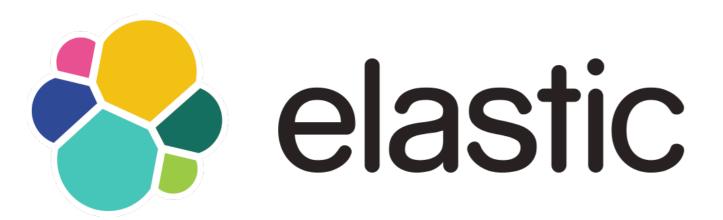

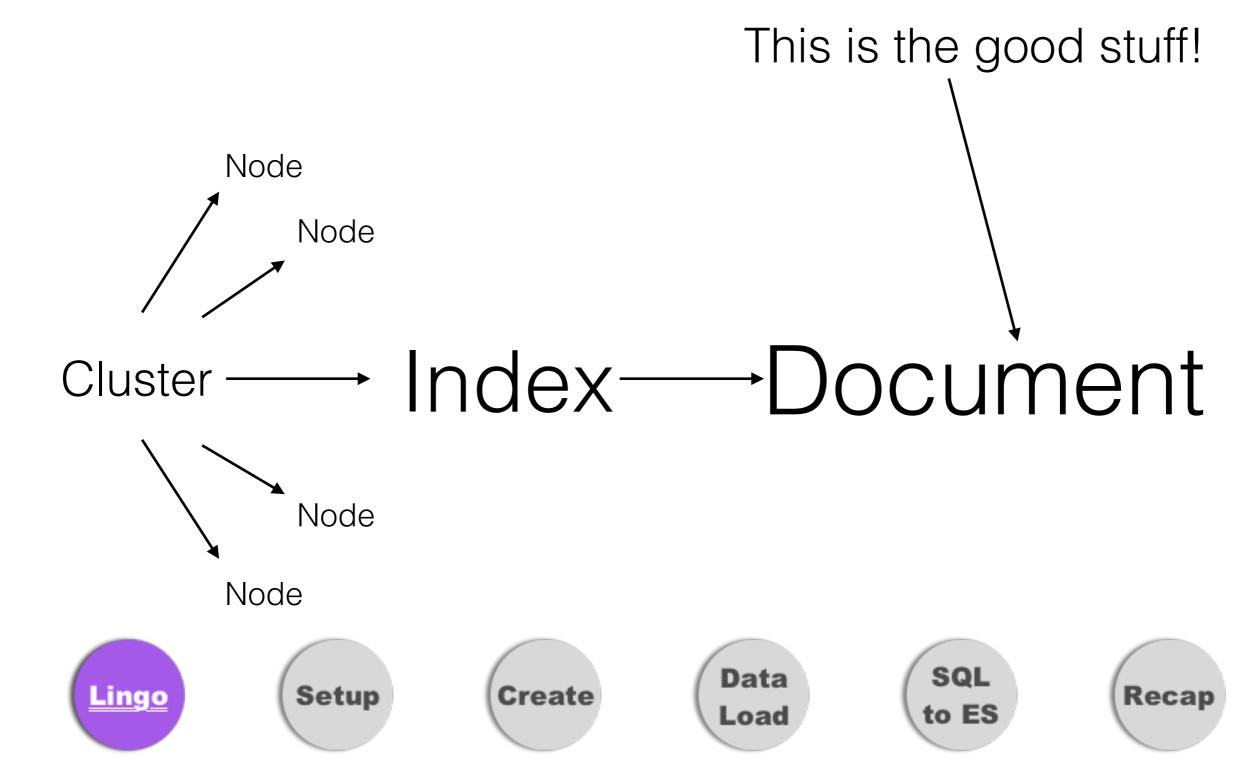

# Setup

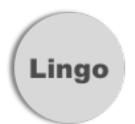

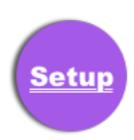

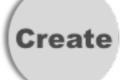

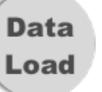

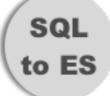

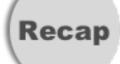

# Setup Local

- Requirements? java >= 1.8, homebrew
- Recommended Version: Elastic Search 5.3 or 5.4

#### Install

→ ~ brew install elasticsearch

#### **Run Elastic Search**

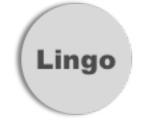

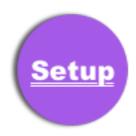

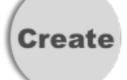

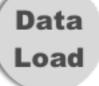

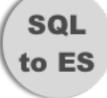

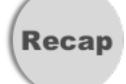

## Setup in Rails

Where? Gemfile

```
# pagination gems must be added before the Elasticsearch gems in your Gemfile
gem 'elasticsearch-model'
gem 'elasticsearch-rails'
# required for AWS authentication
gem 'faraday_middleware-aws-signers-v4'
```

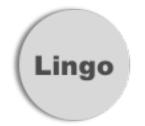

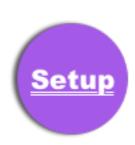

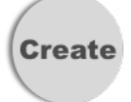

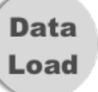

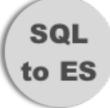

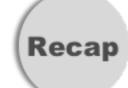

# Rails configuration

Where? config/initializers/elastic\_search.rb

```
config = {
  host: ENV['elastic_search_url'], # http://localhost:9200
  transport_options: {
    request: { timeout: 15 },
    headers: { content_type: 'application/json' }
  },
  reload_on_failure: true, # reload connections on failure
  reload_connections: true # retrieve and use the information from the Nodes Info API on every 10,000th request
}
config[:log] = true if Rails.env.development? && !(defined?(Rake) && Rake.application.name)
```

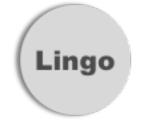

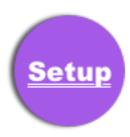

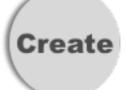

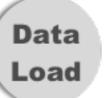

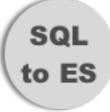

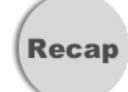

## AWS Considerations

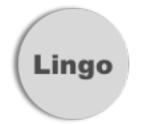

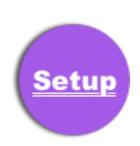

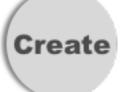

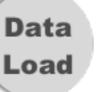

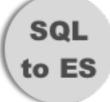

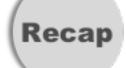

# Full Config for AWS

```
require 'faraday_middleware/aws_signers_v4'
config = {
  host: ENV['elastic_search_url'], # http://localhost:9200
  transport_options: {
    request: { timeout: 15 },
    headers: { content_type: 'application/json' }
 },
  reload_on_failure: true, # reload connections on failure
  reload_connections: true # retrieve and use the information from the Nodes Info API on every 10,000th request
config[:log] = true if Rails.env.development? && !(defined?(Rake) && Rake.application.name)
Elasticsearch::Model.client = Elasticsearch::Client.new(config) do |f|
  if Rails.env.production?
    f.request :aws_signers_v4,
              credentials: Aws::Credentials.new(ENV['aws_access_key_id'], ENV['aws_secret_access_key']),
              service_name: 'es',
              region: 'us-east-1'
  end
end
```

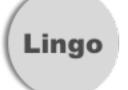

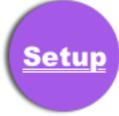

Create

Data Load SQL to ES

Recap

# Create Index & Documents

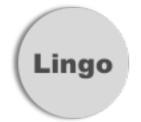

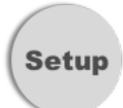

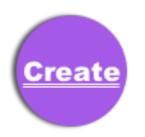

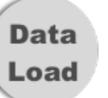

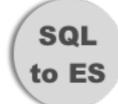

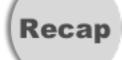

### Model to Index

Where? Top of the model file

```
class Person < ActiveRecord::Base
include Elasticsearch::Model
include Elasticsearch::Callbacks</pre>
```

- Custom Callbacks
- Querying in Rails

Person.search(query).records

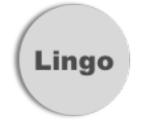

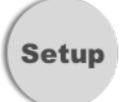

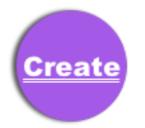

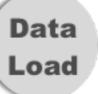

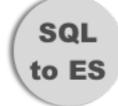

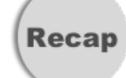

#### Index & Document Name

- Where? Public area of model
  - Index Name Use Environment Name
  - Document Type Use Model Name

```
class Person < ActiveRecord::Base
  include Elasticsearch::Model
  include Elasticsearch::Callbacks

index_name "#{Rails.env}_hirewire_index" # Ex. production_hirewire_index
  document_type 'person'
end</pre>
```

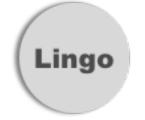

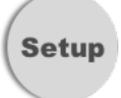

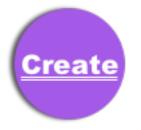

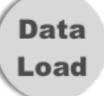

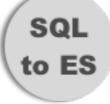

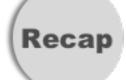

## Index Settings & Mappings

- Where? Public area of model
- What? Fields to index (part of model or calculated)

```
index_name "#{Rails.env}_hirewire_index" # Ex. production_hirewire_index
document_type 'person'

settings index: { number_of_shards: 1, number_of_replicas: 1 } do
    mappings dynamic: 'true' do
    indexes :discoverable, type: 'boolean'
    indexes :distance_willing_to_travel, type: 'integer'
    indexes :location, type: 'geo_point'
    indexes :interested_positions, type: 'text'
    indexes :user, type: 'nested' do
    indexes :last_sign_in_at, type: 'date', format: 'strict_date_time'
    end
end
end
```

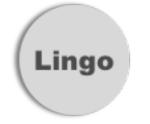

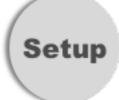

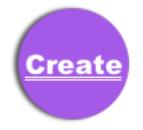

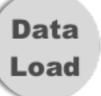

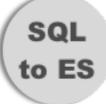

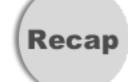

## Document Data

- Where? Any place in the public model
- What? JSON object containing all data

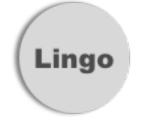

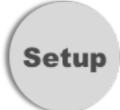

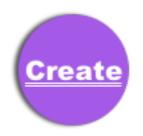

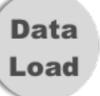

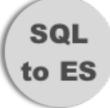

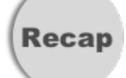

# as\_indexed\_json output

```
id: 1,
    discoverable: true,
    distance_willing_to_travel: 10,
    interested_positions: "Server, Bartender, Programmer"
    location: {
        lat: 34.3423423,
        lng: -84.3432432
    }
    user: {
        last_sign_in_at: "2017-06-20T13:30:30Z"
    }
}
```

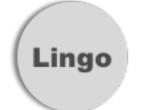

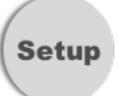

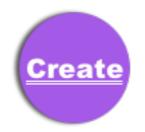

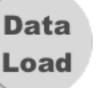

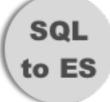

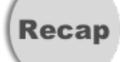

## Initial Data Load

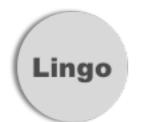

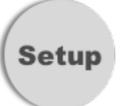

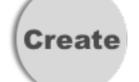

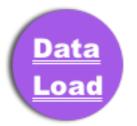

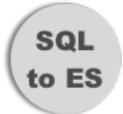

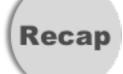

## Rake Task

```
client = Elasticsearch::Client.new(host: ENV['elastic_search_url']) do |f|
 if Rails.env.production?
    f.request :aws_signers_v4,
              credentials: Aws::Credentials.new(ENV['aws_access_key_id'], ENV['aws_secret_access_key']),
              service_name: 'es',
              region: 'us-east-1'
  end
end
index_name = "#{Person.index_name}_#{SecureRandom.hex}"
client.indices.create index: index_name,
                      body: { settings: Person.settings.to_hash,
                              mappings: Person.mappings.to_hash }
client.indices.put_alias(index: index_name, name: Person.index_name)
persons = Person.all
persons.import
```

\* May take a long time with large data sets

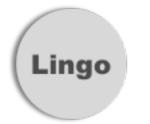

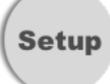

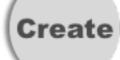

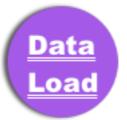

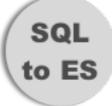

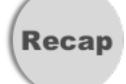

#### Onto the Fun!

Replacing SQL Queries with Elastic Search

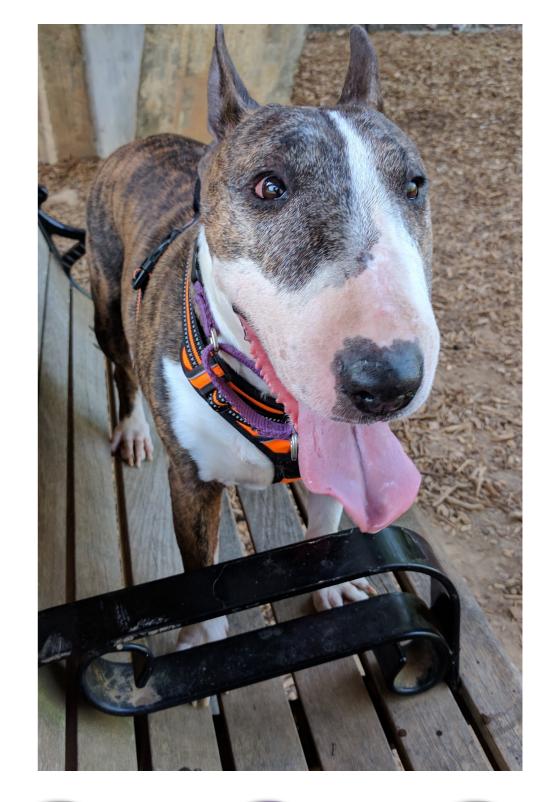

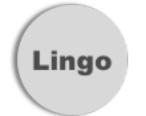

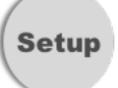

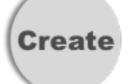

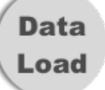

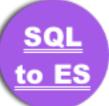

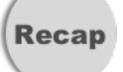

### Term Search

#### SQL

```
SELECT * FROM persons JOIN interested_positions ON interested_positions.person_id = persons.id WHERE interested_positions.name LIKE '%Server%';
```

#### Elastic Search

```
def positions_interested_term_search(term)
    {
        "query": {
            "term": { "positions_interested_in": term }
        }
     }
   end
   query = positions_interested_term_search('Server')
   Person.search(query).records
```

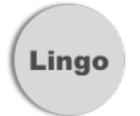

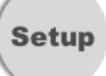

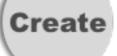

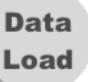

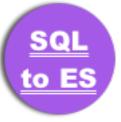

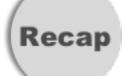

## Range Search

#### SQL

```
SELECT * FROM persons WHERE distance_willing_to_travel <= 25;
```

#### Elastic Search

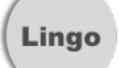

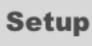

Create

Data Load

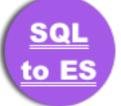

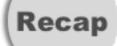

## GeoDistance Search

#### SQL

Hirewire=# SELECT \* FROM persons WHERE ASIN( SQRT(SIN(RADIANS(<LAT> - persons.latitude) / 2 ) ^ 2 + SIN(RADIANS(<LNG> - persons.longitude) / 2) ^ 2 \* COS(RADIANS(<LNG>) \* COS(RADIANS( <LAT>)))) \* 7926.3352 < 25;

#### Elastic Search

```
# NOTE: applied as a filter to a query
def geo_distance_filter(lat, lng, distance)
{
    "geo_distance": {
        "distance": "#{distance}mi", # can be km
        "distance_type": 'sloppy_arc',
        "location": {
            "lat": lat,
            "lon": lng
        }
    }
    end
    query = {
        "bool": {
            "must": { "match_all": {} },
            "filter": geo_distance_search(84.34233, -39.23234, 25)
    }
}
Person.search(query).records
```

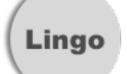

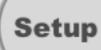

Create

Data Load

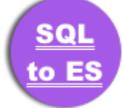

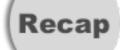

### Nested Search

#### SQL

```
Hirewire=# SELECT * FROM persons JOINS users ON users.id = persons.user_id WHERE DATE(users
.last_sign_in_at) >= DATE(NOW() - interval '21 days');
```

#### Elastic Search

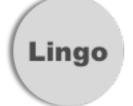

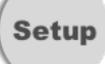

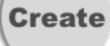

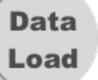

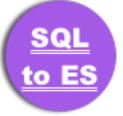

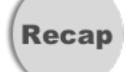

# Converting SQL to ES

Bool Query as the base

```
query = {
    "query": {
        "bool": {
            "must": [], # AND
            "must_not": [], # NOT
            "should": [], # OR
            "minimum_should_match": 1, # applies to should
            "filter": [] # geo-distance
        }
    }
}
```

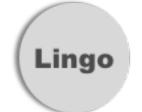

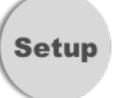

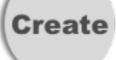

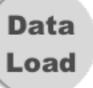

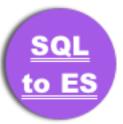

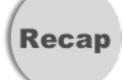

# Tying it all Together

```
query = {
  "query": {
    "bool": {
      "must": [], # AND
      "must_not": [], # NOT
      "should": [], # OR
      "minimum_should_match": 1, # applies to should
      "filter": [] # geo-distance
query['query']['bool']['must'] << user_signed_in_range_search(21)</pre>
query['query']['bool']['must'] << distance_willing_to_travel_range_search(25)</pre>
query['query']['bool']['should'] << positions_interested_term_search('Developer')</pre>
query['query']['bool']['should'] << positions_interested_term_search('Server')</pre>
query['query']['bool']['filter'] << geo_distance_search(84.34233, -39.23234, 25)</pre>
Person.search(query).records
```

Lingo

Setup

Create

Data Load

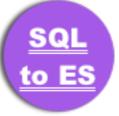

Recap

# Recap + Tips

- Start with one Model
- Only index what you need
- Pick a unique Index name and use an alias
- Break your queries up

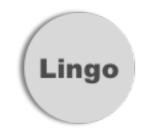

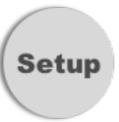

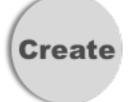

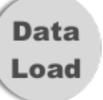

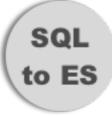

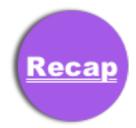

# Refresh Data With No Down Time

- Why?
- How?
  - Rake task
  - Elastic Search Aliases <— used in our Import
  - Redis
- Article reference
   https://berislavbabic.com/refresh-your-elasticsearch-index-with-zero-downtime/

## elasticsearch-head

- Requirements? Docker for Mac
- install elasticsearch-head https://github.com/mobz/elasticsearch-head

> docker run -p 9100:9100 mobz/elasticsearch-head:5

# Configure ES

 Where? /usr/local/etc/elasticsearch/ elasticsearch.yml

```
http.cors.enabled: true
http.cors.allow-origin: /https?:\/\/localhost(:[0-9]+)?/
```

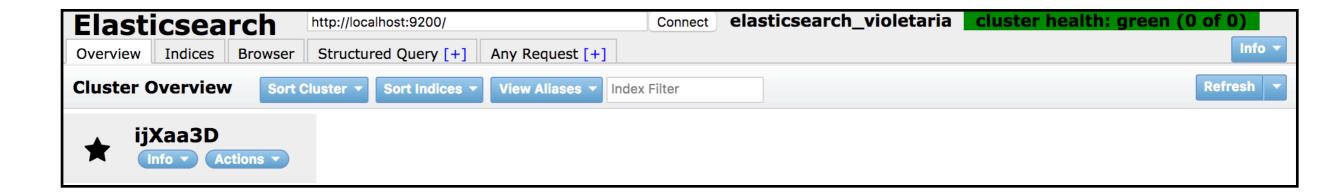

<sup>\*</sup> elasticsearch-head does not really work well with AWS

# Thank you!

Terri Chu

@PerfTestGoddess

www.getlosthere.com

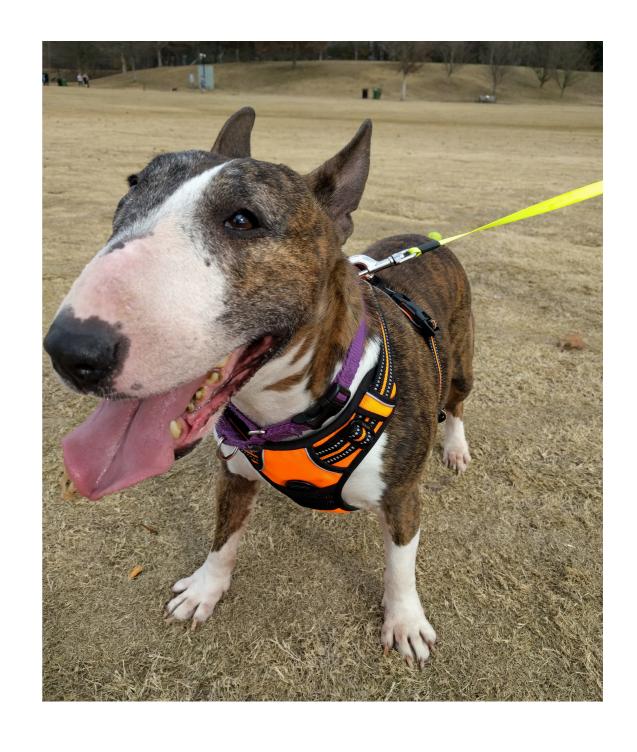